DataMAX Software Group, Inc. El Dorado Hills, CA USA

## Oracle JD Edwards LICENSE PLATE - WORK ORDER SUPER BACKFLUSH

This application completes parts against a particular work order using Super Backflush in EnterpriseOne to an existing license plate. When Super Backflush is processed, the Work Order is updated, the raw material is issued, the time entry is processed, and finished goods are increased in inventory.

RFgen Functional Documentation 2019

RFgen provides its customers Oracle-validated, ready-to-use suites of Open Source applications and a development environment that can be used to create new apps or to modify existing apps.

This document describes the business workflow and technical information used in this application.

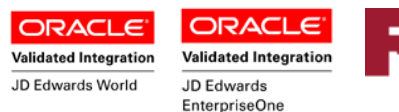

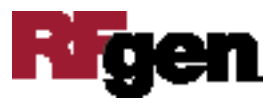

JD Edwards: License Plating (LP) - Work Order Super Backflush **Workflow** 

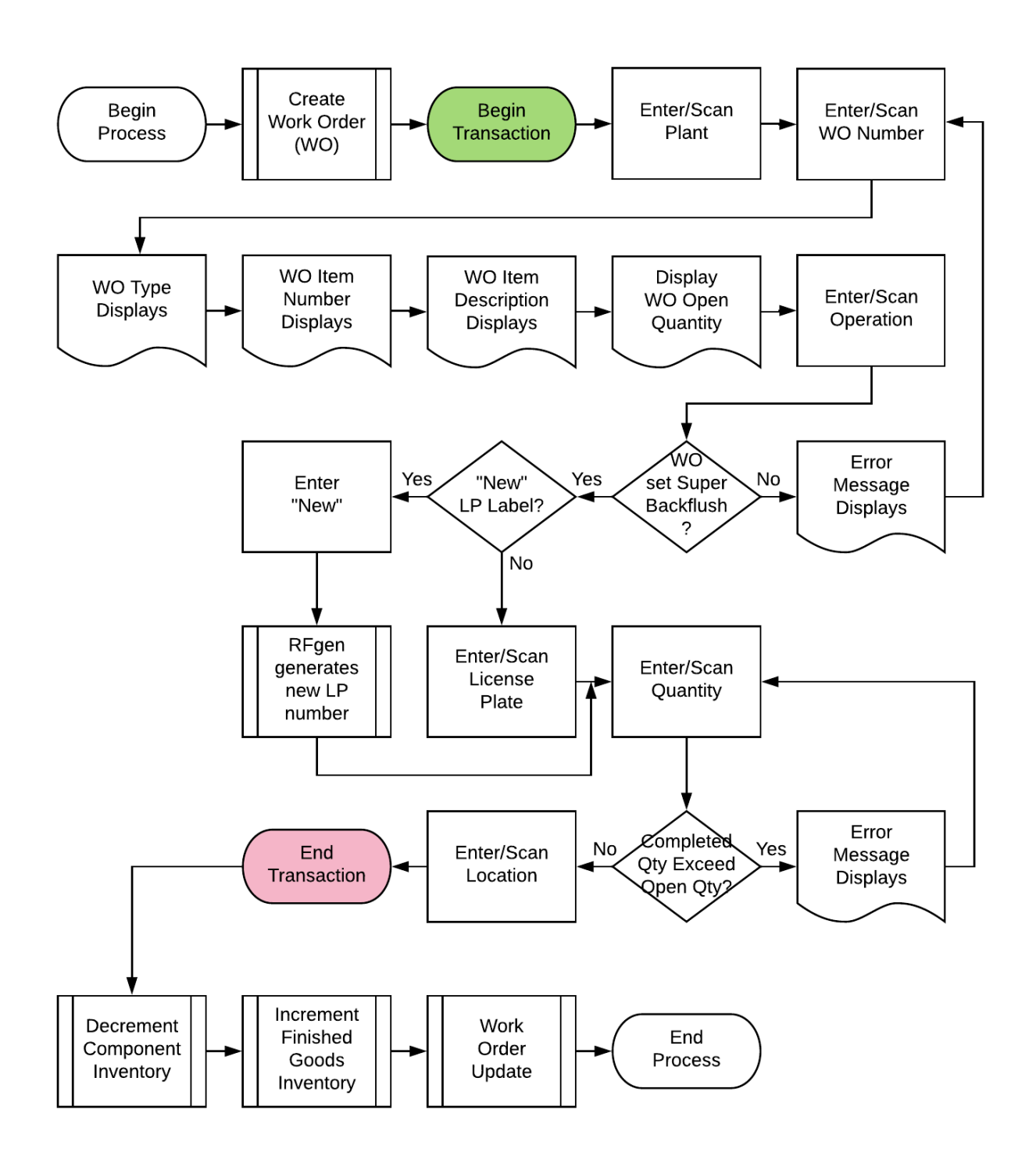

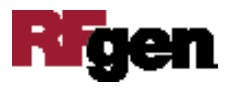

## FLPSB0100 LP – Work Order Super Backflush

This application completes parts against a particular work order through the Super Backflush for a license plate.

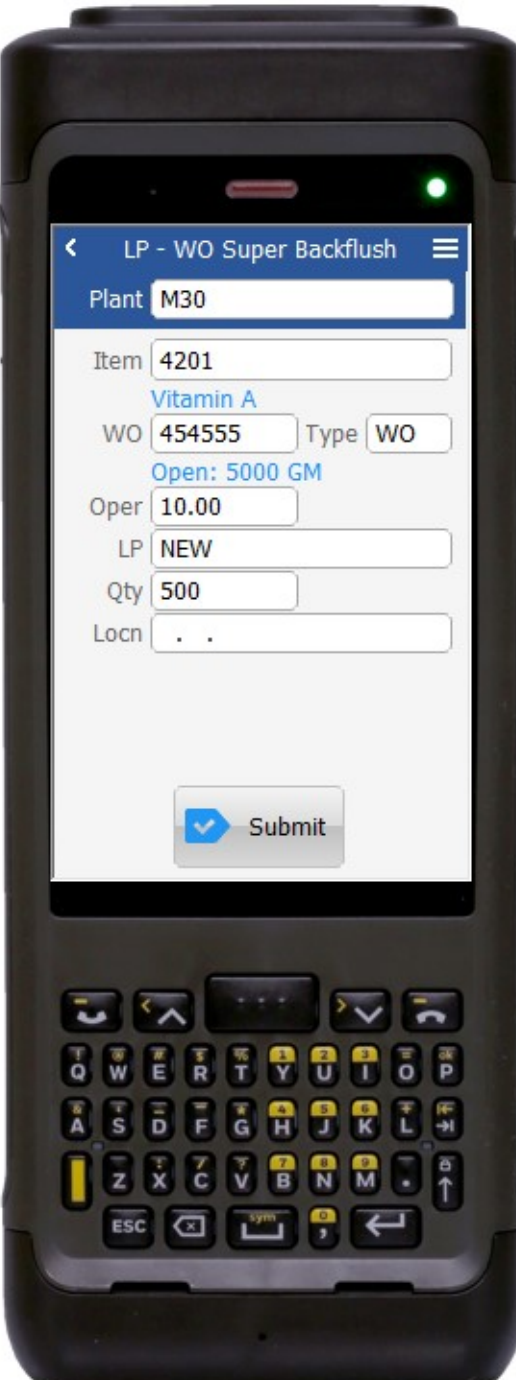

When Super Backflush is processed, the Work Order is updated, the raw material is issued, the time entry is processed, and finished goods are increased in inventory.

## Description of Workflow

First the user scans, enters, or searches for a plant if one does not default from the user profile.

The user scans, enters, or searches the work order (WO) and Type. If there is only one WO record, the type will display automatically.

Upon entry, the WO item number and description displays.

The current open quantity displays.

The user enters or searches and selects the operation (Oper). RFgen validates if Work Order is set for super backflush.

Then the user scans, enters, or searches a preprinted LP label. If the user enters "New" then RFgen creates a LP number.

The user enters, scans or searches the completed quantity (Qty). RFgen validates the completed quantity is less than or equal to the open quantity.

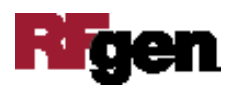

Then the user enters or searches the location (Locn).

Finally, the user confirms all the entries are correct, and clicks the **Submit** button.

The **Submit** button sends the transaction to JDE and resets the application.

RFgen calls the JDE business functions to process the Work Order Super Backflush.

The arrow in the upper left corner takes the user back to the menu.

## Technical Information

The following describes the tables used for validation, search lists, or functions for a given prompt in this application. If applicable, the default property is also included.

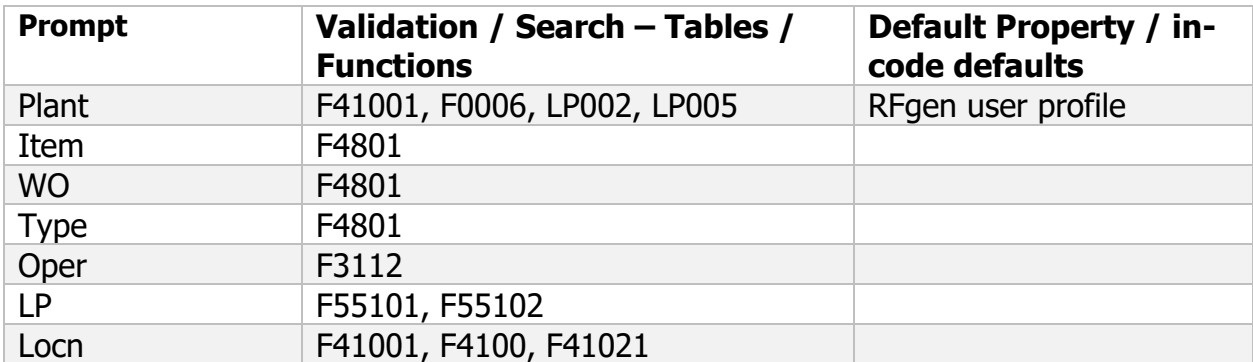

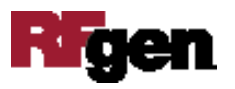